## **ASoftENGINE**

# **Der Weg ist das Ziel – auch in der ERP**

Wie Sie den ERP-Routenplaner erfolgreich in Ihrem Unternehmen einsetzen

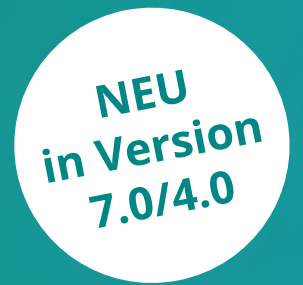

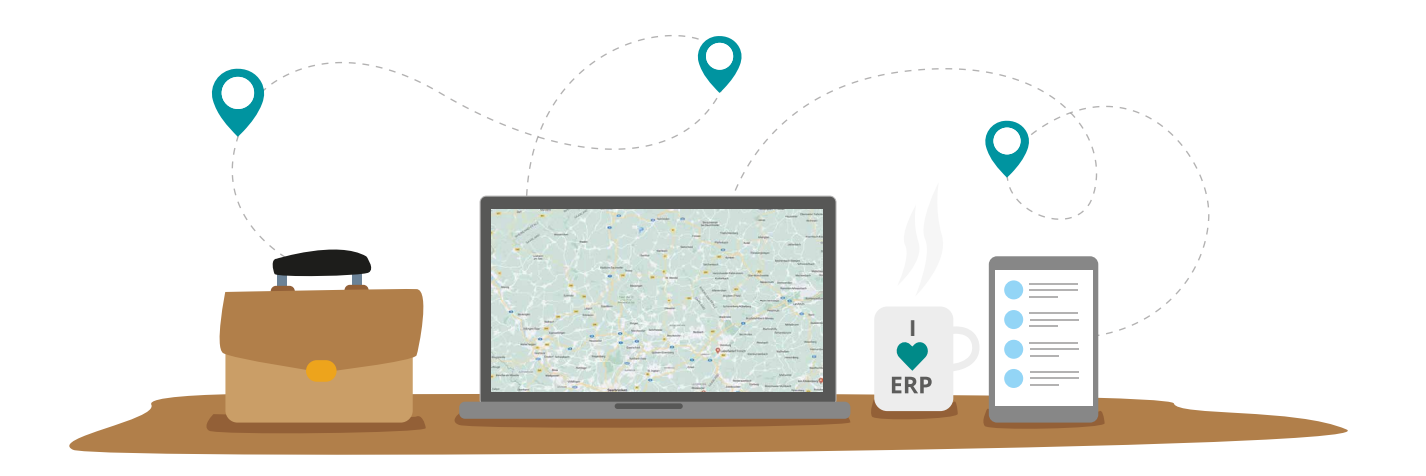

**Jedes Unternehmen mit einem aktiven Vertrieb, der Kunden und Interessenten besuchen möchte, freut sich, wenn Dienstreisen effizient geplant werden. So lassen sich z.B. Kosten reduzieren oder Routen zusammenlegen. Letzteres ist gerade vor dem Aspekt der Umwelt erstrebenswert.**

In der SoftENGINE ERP verwalten Sie all Ihre Kontakte, ob Kunden, Interessenten, Lieferanten, Filialen, Teams oder Mitarbeiter. Warum also sollte Sie die ERP nicht auch bei Reise-Routen oder bei der Ermittlung eines Team-Treffpunkt unterstützen?

Stellen Sie sich einfach nach bestimmten Kriterien Adressen zusammen und planen Sie Touren mit wenigen Klicks.

#### **Der ERP-Routenplaner unterstützt, wenn Sie ...**

- ... einen aktiven Außendienst haben, der kampagnenbezogen Touren plant.
- $\bullet$  ... Roadshows planen und den besten Standort suchen.
- ... fahrende Servicetechniker haben, die Touren zu Kunden übernehmen.
- ... wissen möchten, wie weit es bis zu einem Kunden ist.
- ... Ressourcen wie Zeit, Geld und Nerven sparen wollen.

### **Routenplanung**

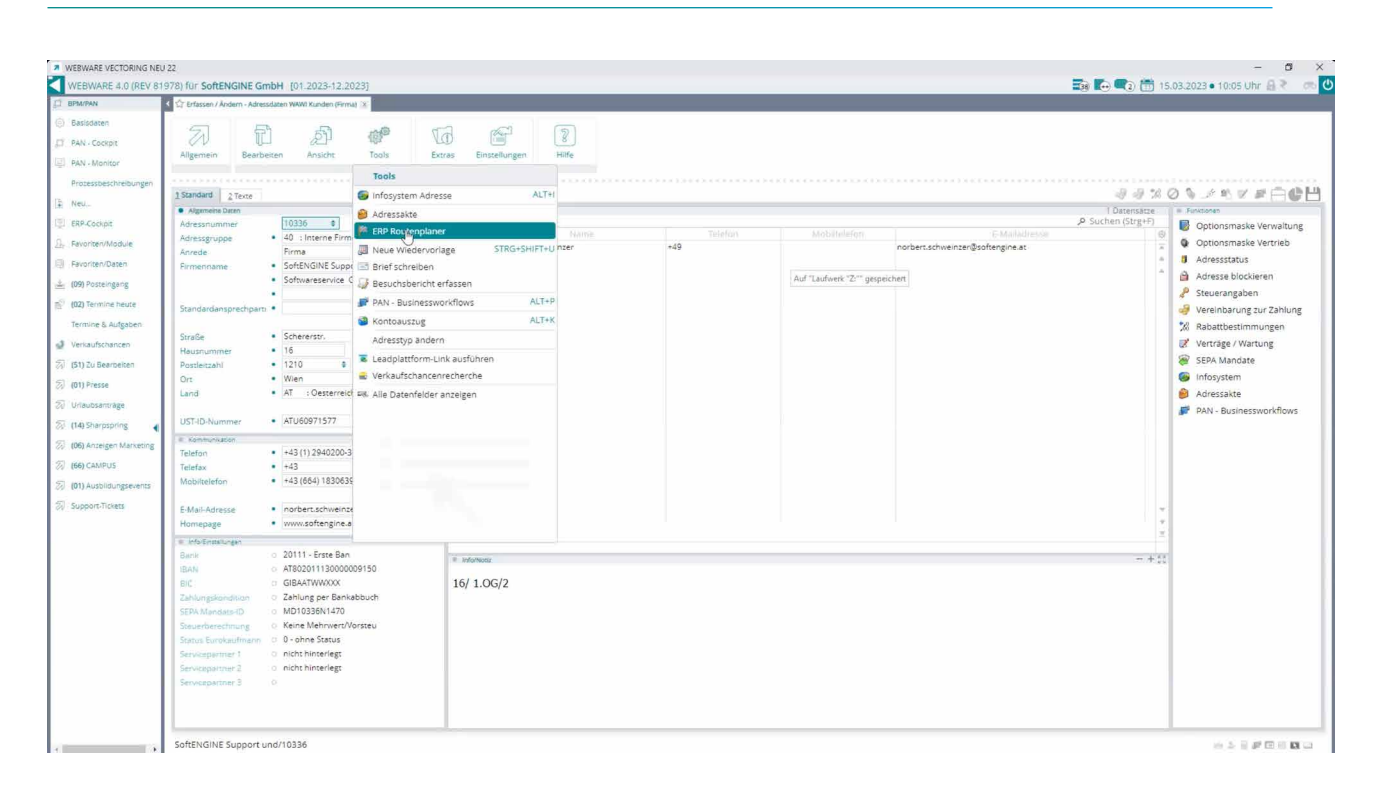

Den ERP-Routenplaner können Sie aus unterschiedlichen Softwaremodulen aufrufen. Hier befinden wir uns in den **Adressdaten** auf einem bestimmten Datensatz und greifen über **Tools ERP-Routenplaner** darauf zu.

Nun wird automatisch die zuvor ausgewählte Adresse (in unserem Fall die Firmenfiliale) auf einer Karte visualisiert. Im Menü rechts haben Sie die Möglichkeit, den Routenplaner zu aktivieren, der Ihnen die Entfernung zwischen den zwei Punkten inklusive benötigter Reisezeit anzeigt.

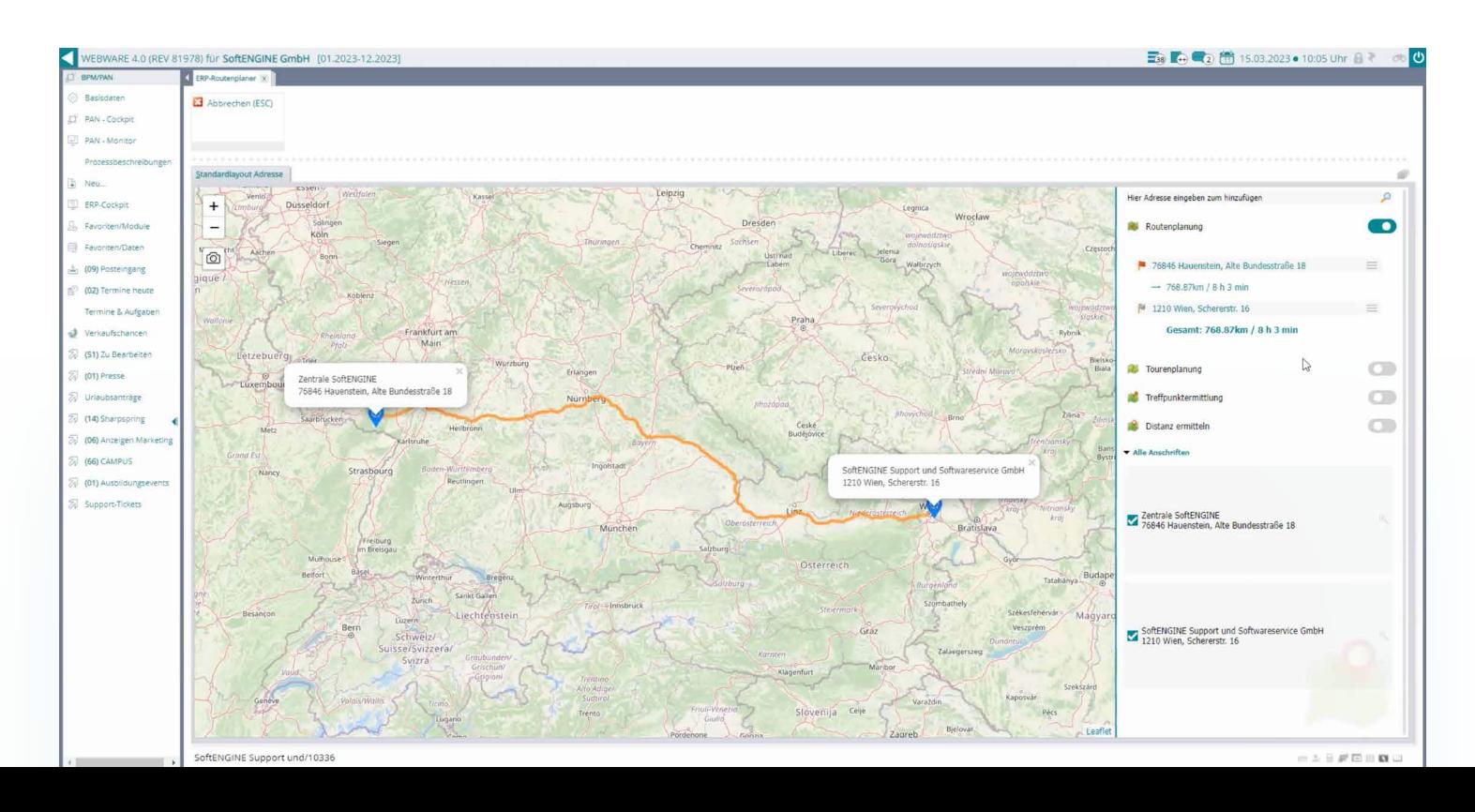

#### **Distanzermittlung**

Der ERP-Routenplaner ist mit anderen Modulen in Ihrer SoftENGINE ERP vernetzt, um unterschiedliche Bedürfnisse abbilden zu können und Mehrwerte zu schaffen.

In unserem Beispiel bearbeiten wir in den **Basisdaten Warenwirtschaft** die **Versandart.**

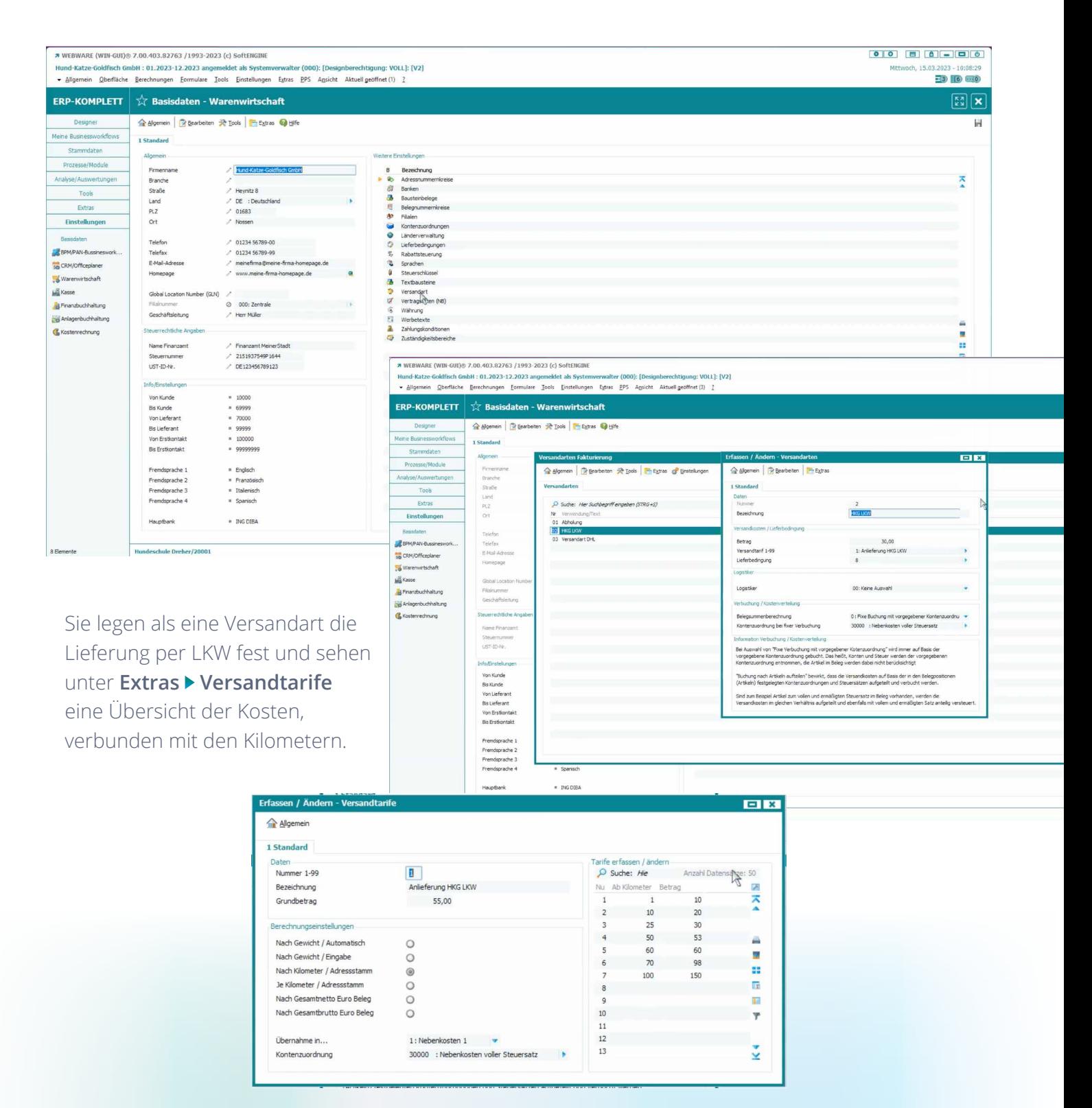

In den Adressdaten eines Kunden rufen Sie nun über die **Extras** wie oben bereits gezeigt den ERP- Routenplaner auf und aktivieren im rechten Bereich **Distanz ermitteln,** worauf die Kilometer und die benötigte Zeit bis zu dem zuvor ausgewählten Kunden ausgegeben wird.

#### **\*** WEBWARE (WIN-GUI) @ 7.00.403.82763 /1993-2023 (c) SoftENGINE Hund-Katze-Goldfisch GmbH : 01.2023-12.2023 ang nberechtigung: VOLL): [V2]

Hund-Katze-Goldfisch GmbH : 01.2023-12.2023 angemeldet als Systemverwalter (000): [Designberechtigung: VOLL]<br>▼ Allgemein ①berfläche Derechnungen Formulare Tools Einstellungen Extras PPS Agsicht Aktuell geoffnet (2) ?

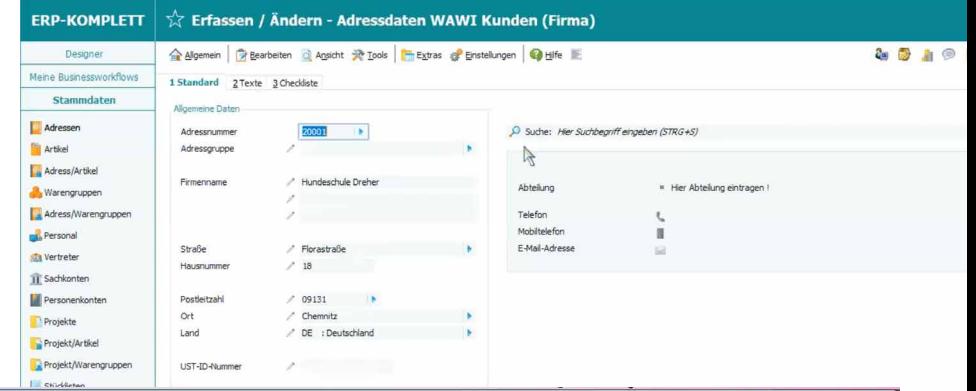

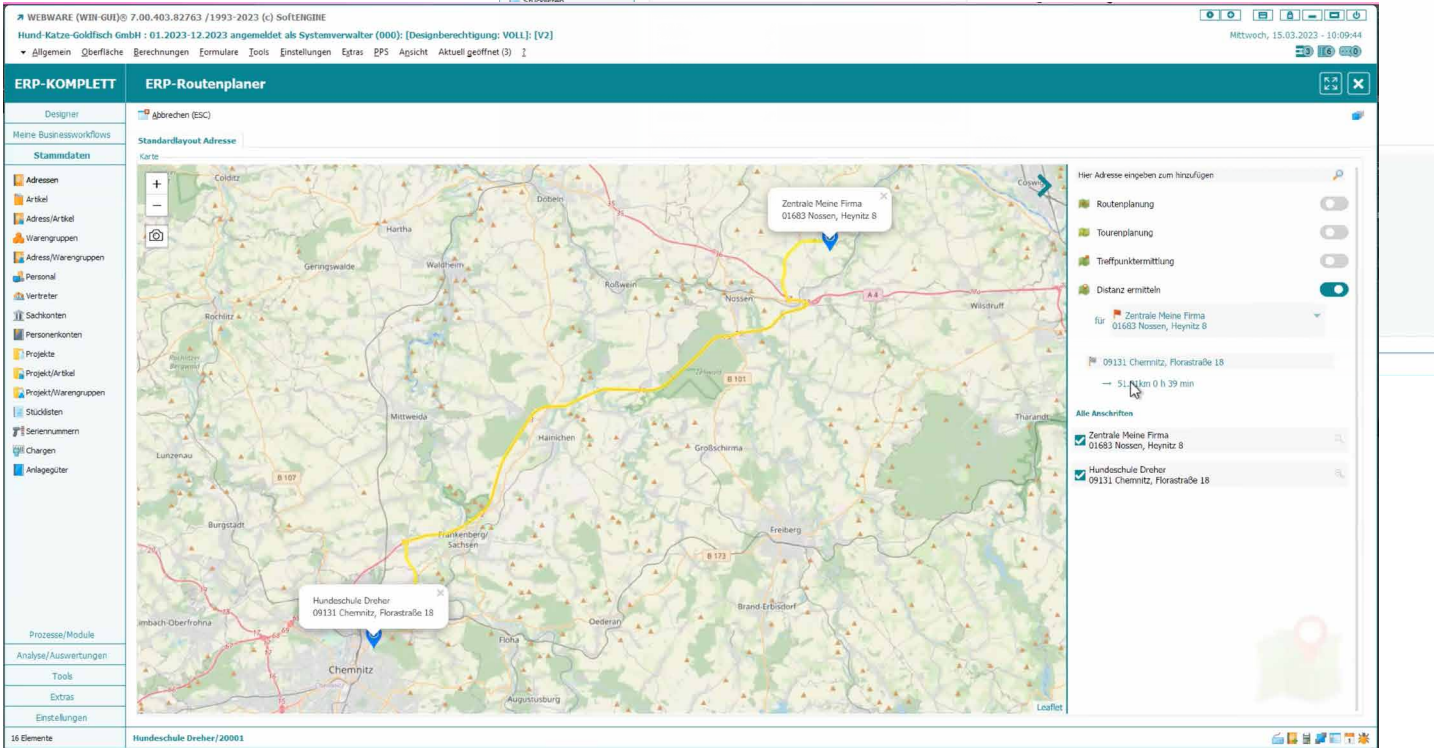

#### Zukünftig ist es möglich, eine im ERP-Routenplaner ermittelte Distanz z.B. zu einem Kunden, automatisch in den **Versandbedingungen** zu hinterlegen.

Die Angaben hier wirken sich dann auch auf die Belege eines Kunden aus, sobald die definierten Versandbedingungen diesem zugeordnet wurden.

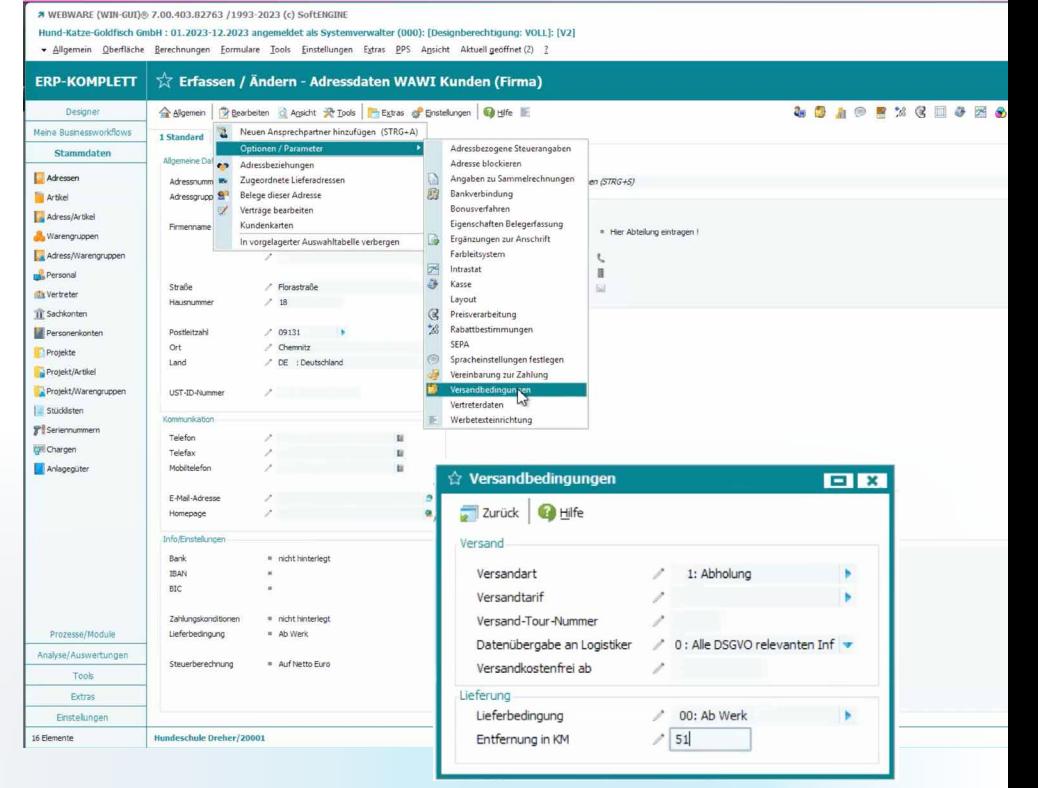

Bei der Positionserfassung einer Rechnung werden nun automatisch die Versandkosten auf Basis des Versandtarifs mit der aus dem ERP-Routenplaner ermittelten Distanz berechnet.

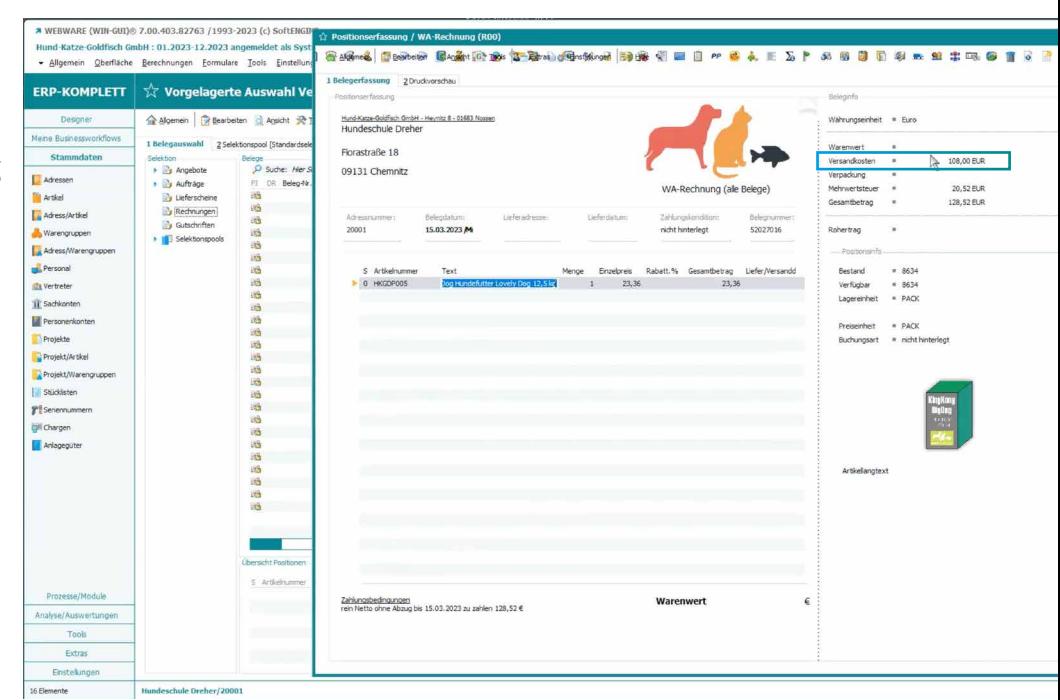

#### **Treffpunktermittlung**

Der ERP-Routenplaner unterstützt Sie optimal z.B. bei der Planung von Teamtreffen, Roadshows etc., indem er den für jeden am günstigsten zu erreichenden Treffpunkt ermittelt. Datenquelle hierbei sind Adressen, die zuvor in den Selektionspool geladen wurden.

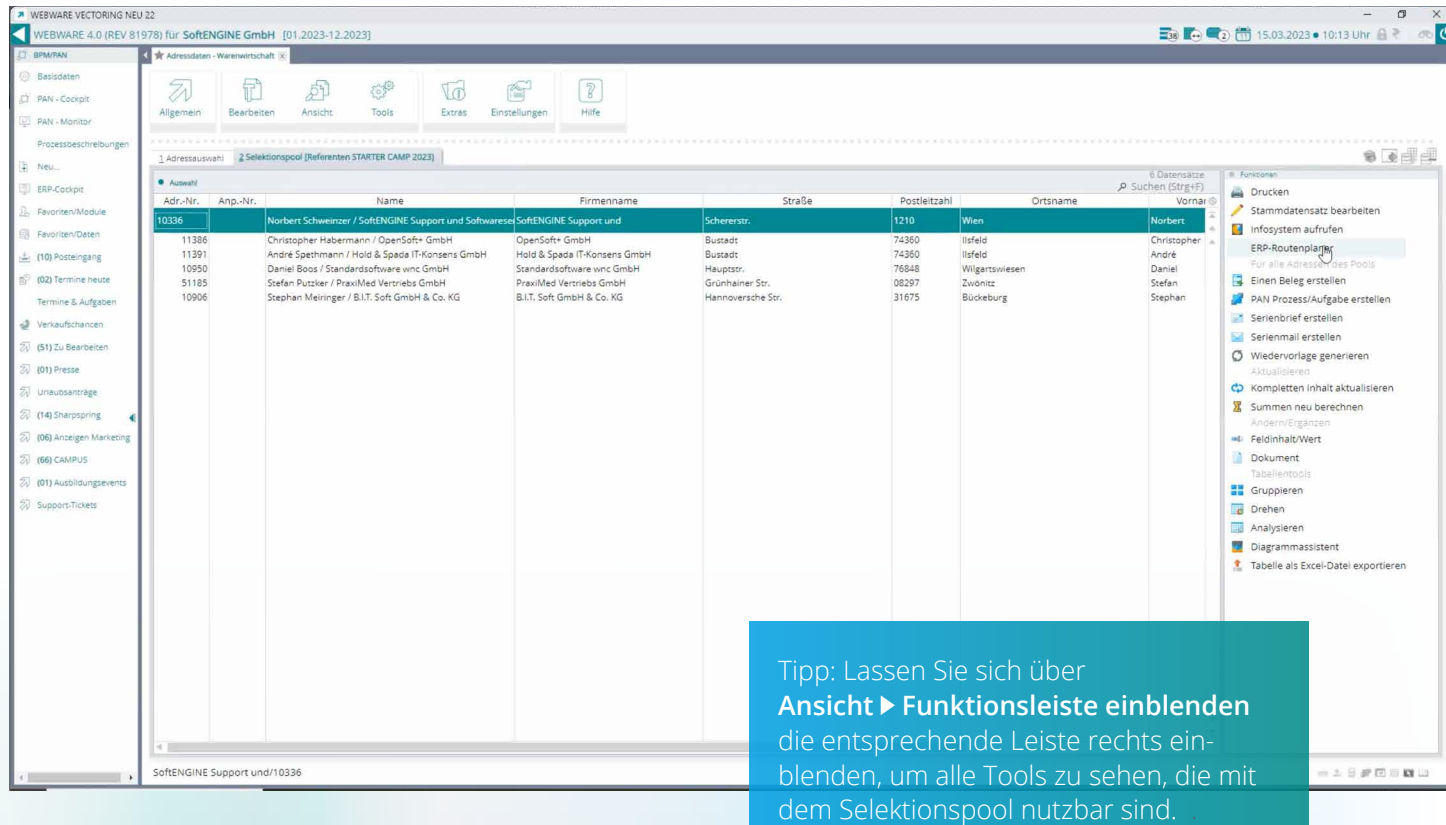

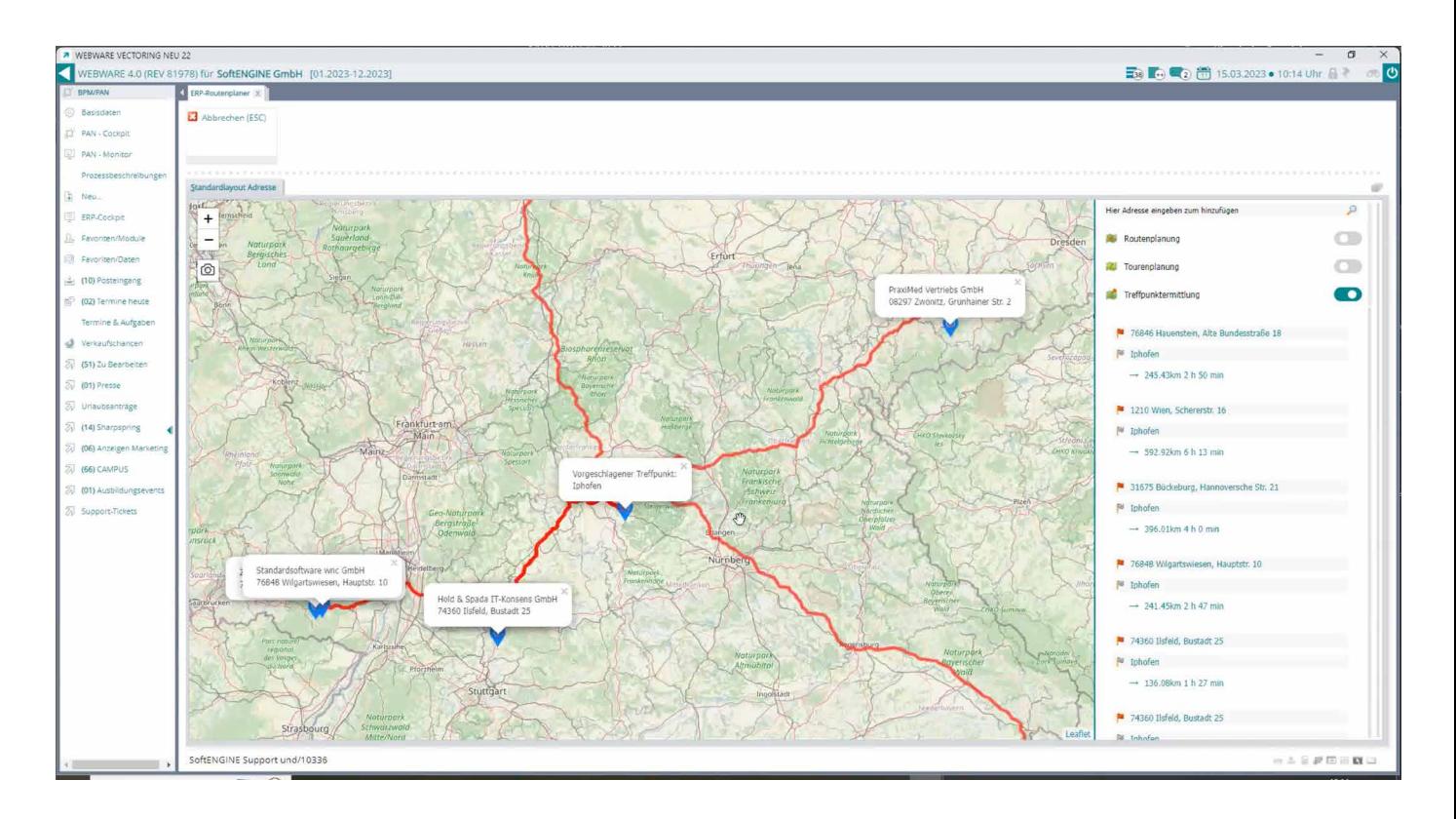

Rufen Sie den ERP-Routenplaner auf und aktivieren die Treffpunktermittlung, visualisiert Ihnen die Software den effizientesten Ort und die zugehörige Reiseroute für jeden Teilnehmer.

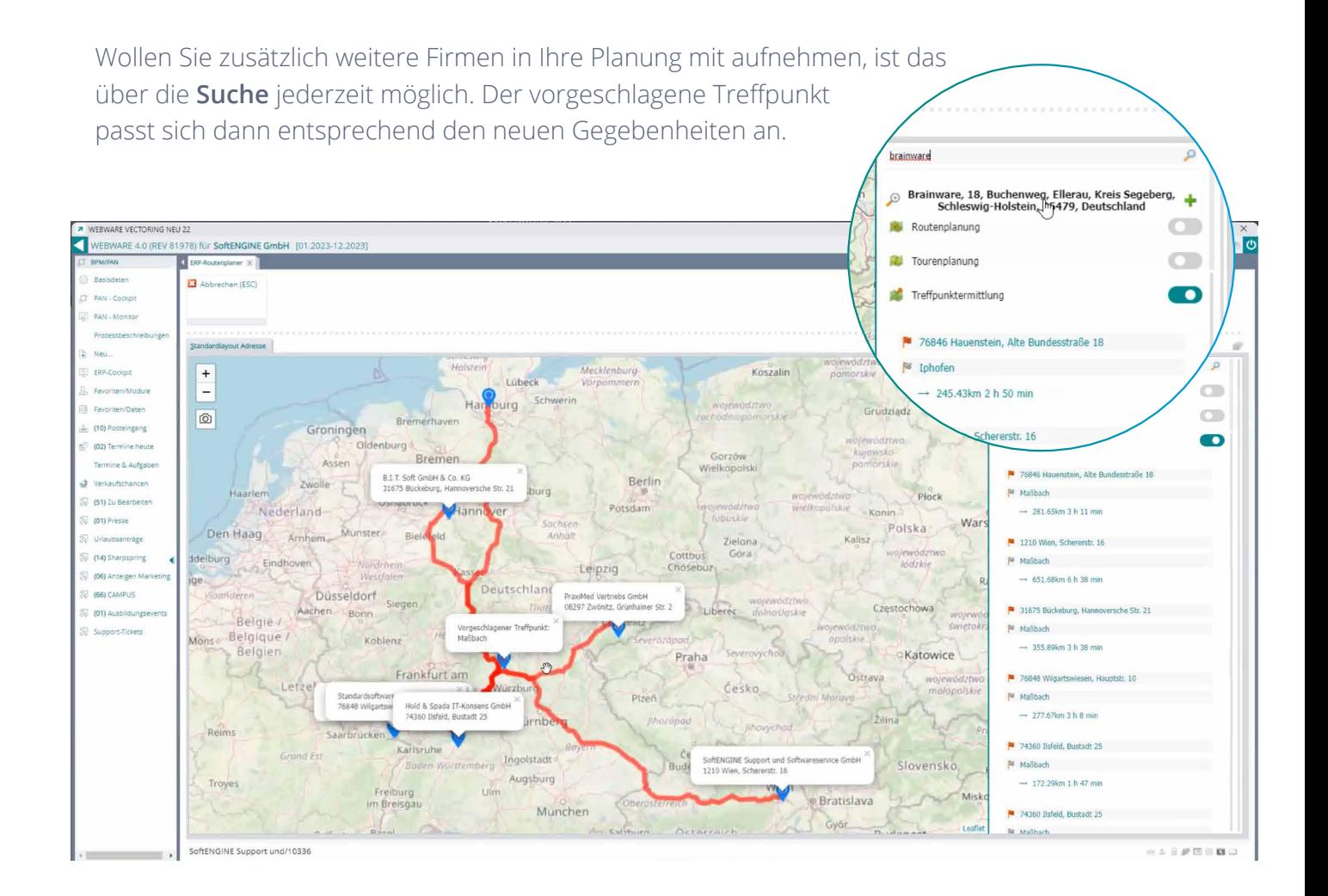

#### **Adressen über die Suche hinzufügen & weiterverarbeiten**

Wollen Sie auf einer Karte weitere Adressen hinzufügen, die nicht unbedingt in der SoftENGINE ERP hinterlegt sein müssen, können Sie das ebenfalls über die Suche tun. Das ist z.B. sinnvoll, wenn ein Lieferant unterschiedliche Märkte beliefert und er feststellen möchte, ob auf einer Tour noch entsprechende Filialen liegen. Der aufgenommene Ort erscheint automatisch rechts in der Auflistung.

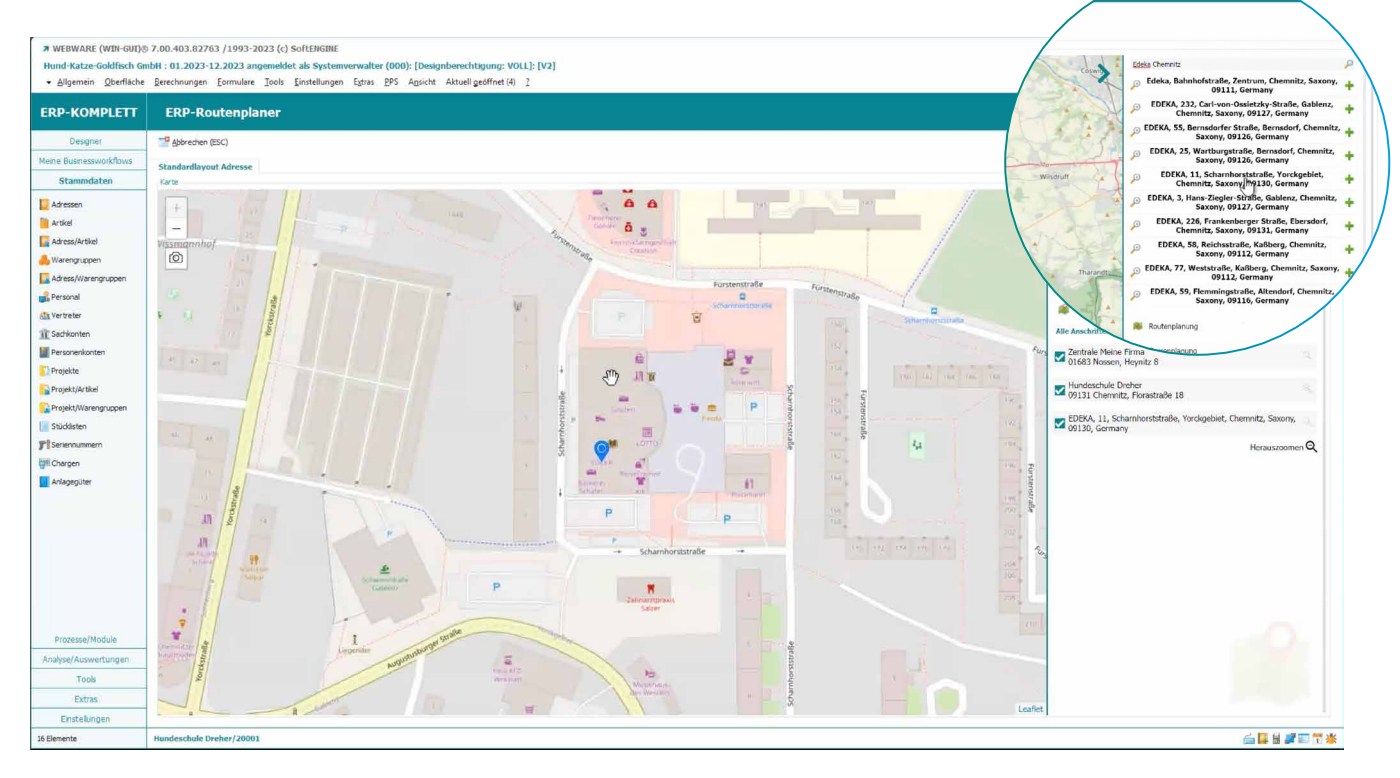

Per Klick auf die Lupe hinter einem Ort lässt sich die Karte beliebig vergrößern/verkleinern.

Eine nützliche Funktion ist außerdem die Möglichkeit, sich Adressdaten aus einer Karte zu ziehen, diese in die Zwischenablage zu übernehmen und ggf. daraus einen neuen Kunden, Lieferanten oder Erstkontakt zu generieren. Die Adressdaten werden gleich in die SoftENGINE ERP übernommen.

Integrieren Sie den ERP-Routenplaner in Ihre Geschäftsprozesse.

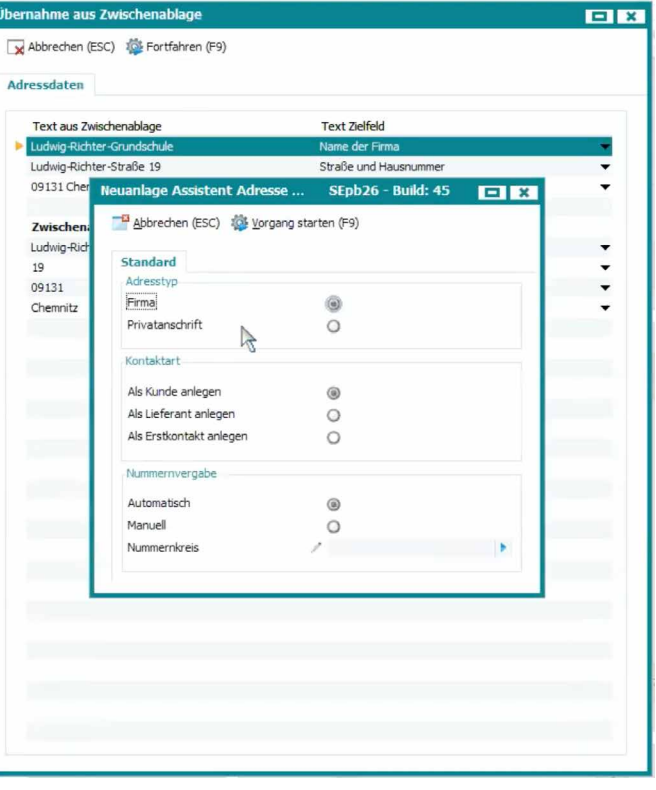

#### **Tourenplanung**

Wollen Sie sich nicht nur mit Kunden, Teammitgliedern etc. treffen, sondern diese auch vor Ort besuchen, eignet sich die Tourenplanung.

Die Grundlage sind nach wie vor die Datensätze im Selektionspool. Allerdings wird es zukünftig auch eine eigene **Anschriftendatenbank** mit definierten Anschriftengruppen geben, die an den ERP-Routenplaner übergeben werden können. Eine solche Gruppe könnte z.B. aus allen Kunden auf einer bestimmten Tour bestehen.

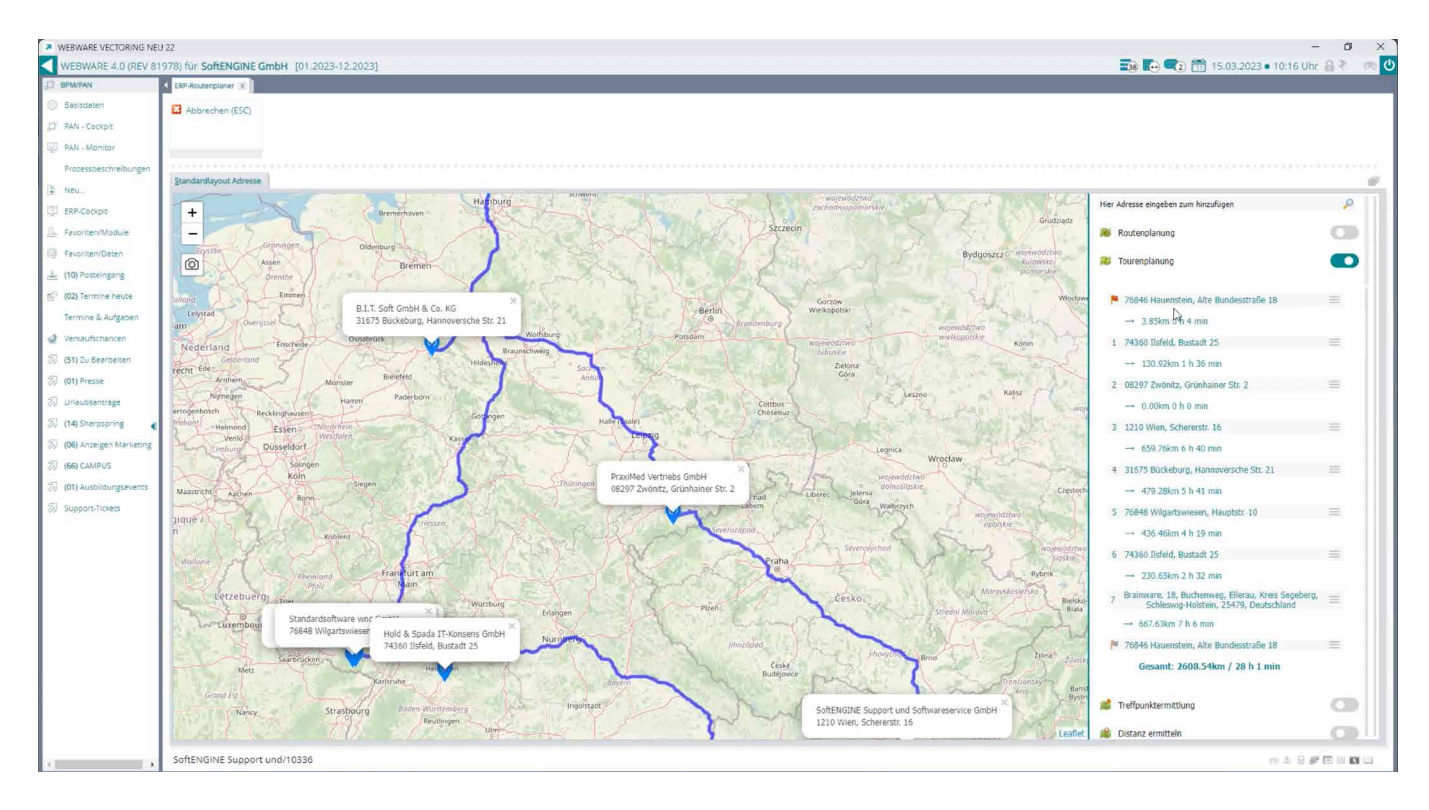

Sie sehen nun, ausgehend von der Firmenzentrale, die komplette Tour inklusive der benötigten Reisezeit. Klicken Sie bestimmte Reiseziele dazu bzw. entfernen Sie welche, passt sich die Kilometerzahl und die Zeit flexibel an.

#### **Für ERP Designer – Layoutdefinitionen anpassen**

Die SoftENGINE ERP enthält bereits im Standard unterschiedliche Layouts für den ERP-Routenplaner. Als Nutzer mit Designerrechten haben Sie jedoch darüber hinaus eine Vielzahl von Anpassungs- und Optimierungsmöglichkeiten.

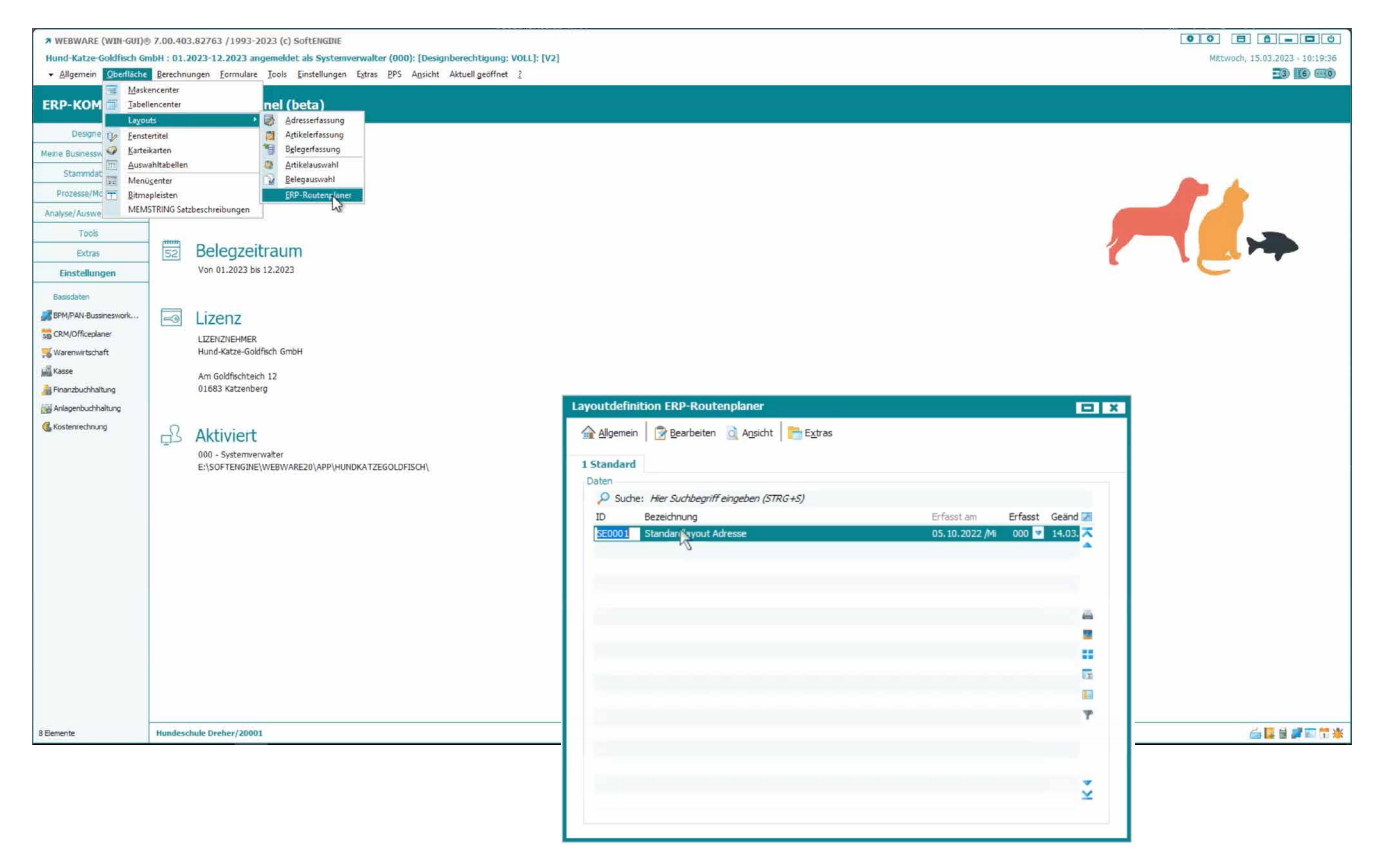

#### Über **Oberfläche Layouts ERP-Routenplaner**

können Sie mehrere Layouts je nach Nutzung anlegen.

Legen Sie hier Parameter fest, die sich dann auf das Erscheinungsbild und die Funktionalität auswirken.

Beispiele:

- **Funktionsbereich einblenden/ausblenden**
- Einstellungen zu den Hintinformationen
- zoom-Funktion in der Karte ermöglichen
- Berechnungsoptionen aktivieren/deaktivieren, je nach Nutzung und Bedarf
- In den Stammdaten hinterlegte Firmenstandorte/ Filialen nach unterschiedlichen Kriterien einbinden
- Vieles mehr ...

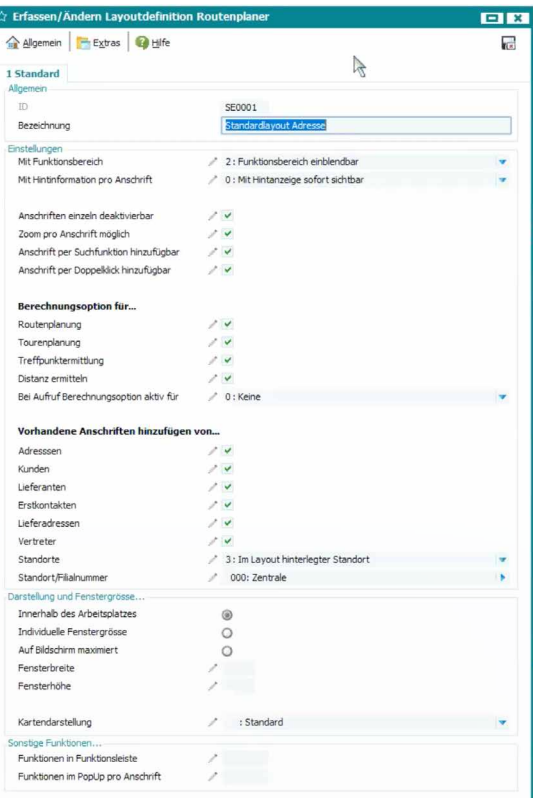

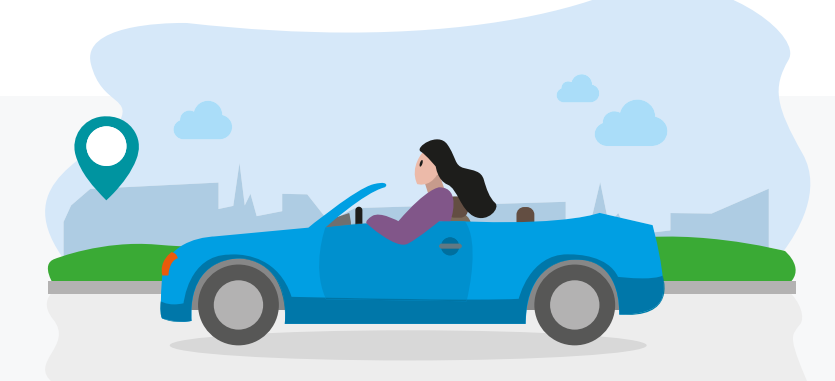

### **Erleben Sie den ERP-Routenplaner in der Praxis**

Verfügbar ab SoftENGINE ERP Version 7.0/4.0

**[Zum Video](https://campus.softengine.de/mediathek/)**

**Sie haben Interesse oder Fragen zum neuen Tool?** Kontaktieren Sie direkt Ihren SoftENGINE Partner.

 **ASoftENGINE Kaufmännische Softwarelösungen GmbH** Alte Bundesstraße 18 • 76846 Hauenstein • www.softengine.de • info@softengine.de Telefon: +49 (0) 63 92 | 995 - 200 • Telefax: +49 (0) 63 92 | 995 - 599